# **实验中心自助排课示例及说明(2023 新版)**

## 【登录排课系统】

访问 http://cc.seu.edu.cn,首页一[特色服务]-[实验安排](使用东南大学统一身份认证登录,校外访问需使用东南大学

VPN)。(注):如需查询 2022-2023 暑期学校课程安排,请点击【旧版入口】,如无法显示请在首页页面按 CTRL+F5 刷新。

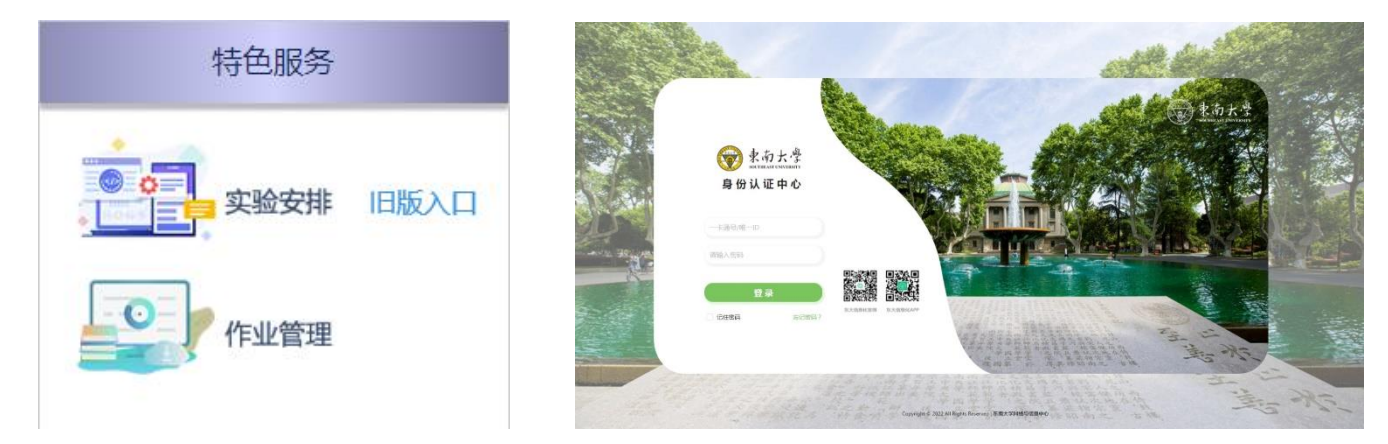

#### 【选择需要排课的学期及实验室】

请选择要申请的学期和实验室

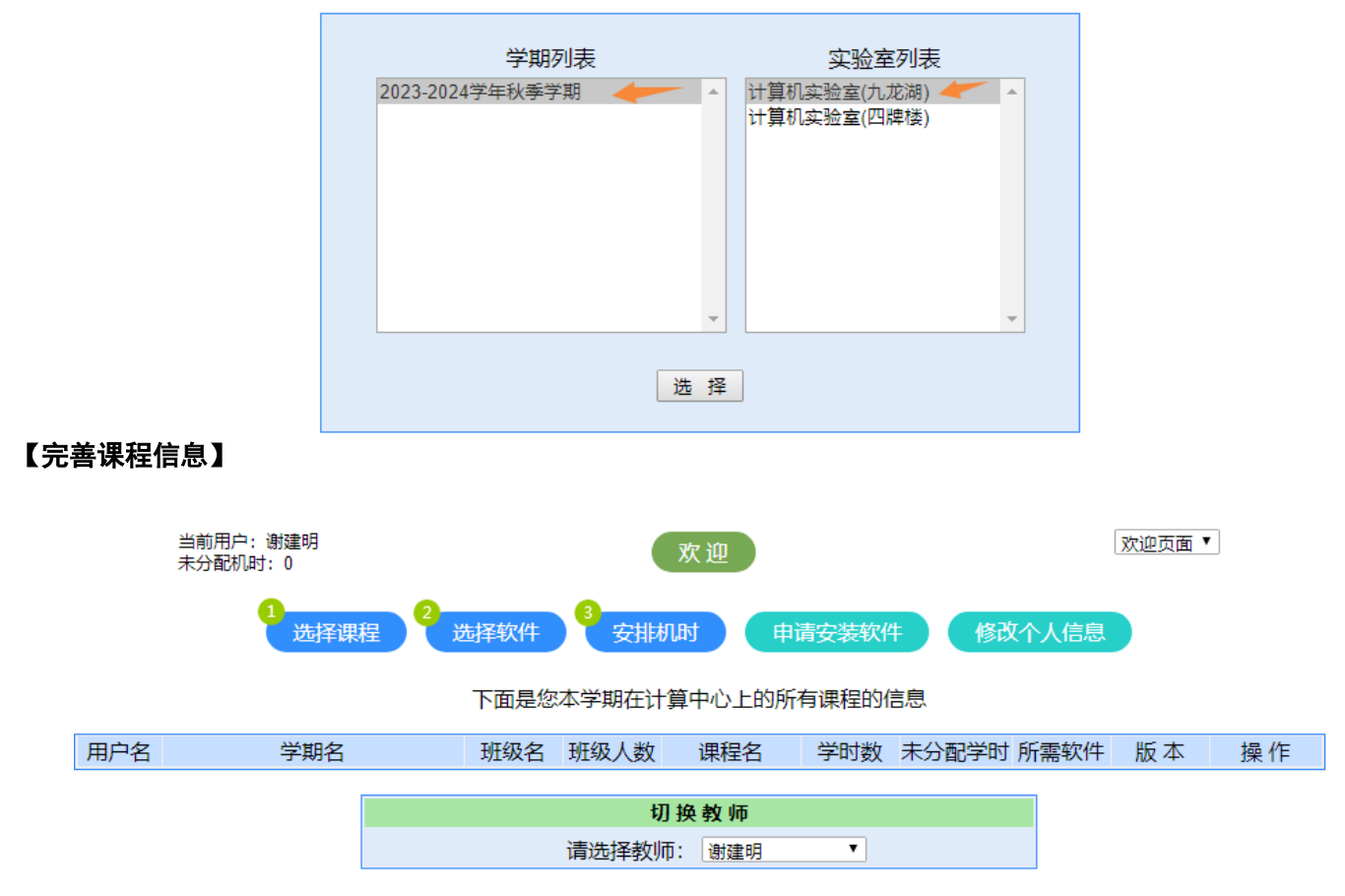

#### 步骤 1:选择课程

勾选您本学期需要在计算中心排课的课程:列表中为您本学期所有课程,请勾选需要在计算中心进行实验教学的课程。

 $\overline{{\bf k}}$ ):课程数据来自于学校教务系统,如发现数据有误,请提醒学院教务秘书根据培养计划及时修改。<mark>应急处理:</mark>如您发现实验学时

等信息不一致,请先勾选该课程,在完成该课程的软件选择后,联系排课管理老师,依照培养计划临时添加实验学时。

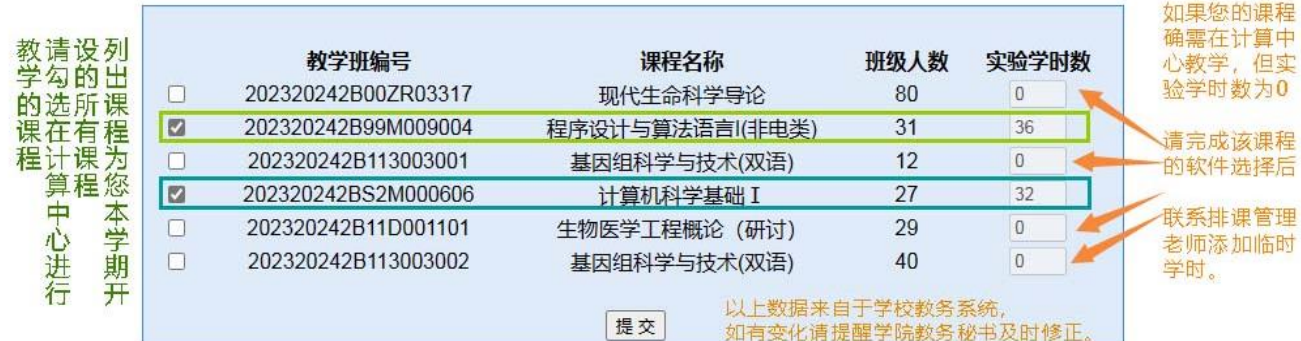

#### 步骤 2:选择软件

点击"选择软件"按钮,分别选择每门课程所需软件。

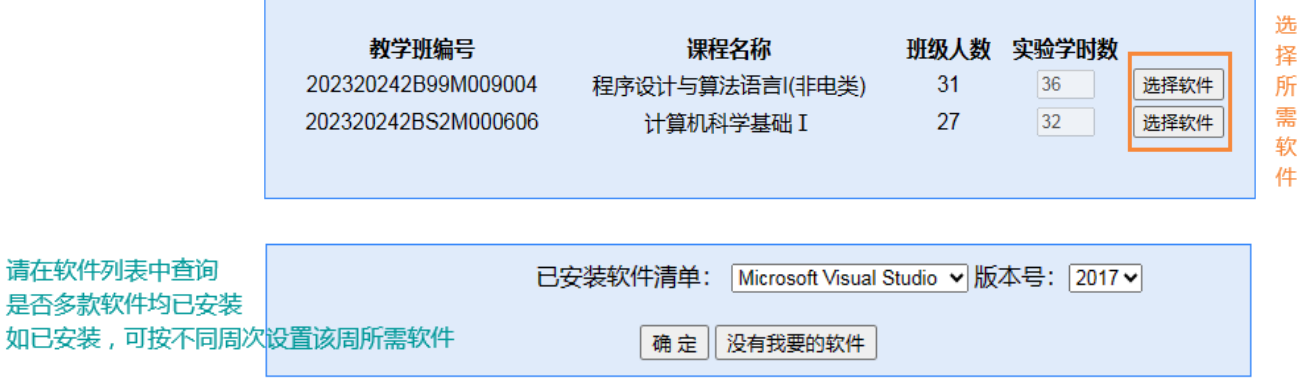

○<sup>注</sup> :以下情况请及时联系(Tel)<sup>52090552</sup> 或(QQ 群)<sup>737834524</sup>

1. 需要多款软件,请在软件列表中核对所用软件是否均已安装,如已安装,可在排课时按周次选择不同的软件。如有软件尚未安

- 装,请选择申请安装软件(需在新学期开始前 2-6 周),并及时联系。
- 2. 如软件后面有"(需破解)"字样,请及时联系。

## 步骤 3: 安排机时

信息完善后,即可获得该课程的实验学时配额,进行自助排课。

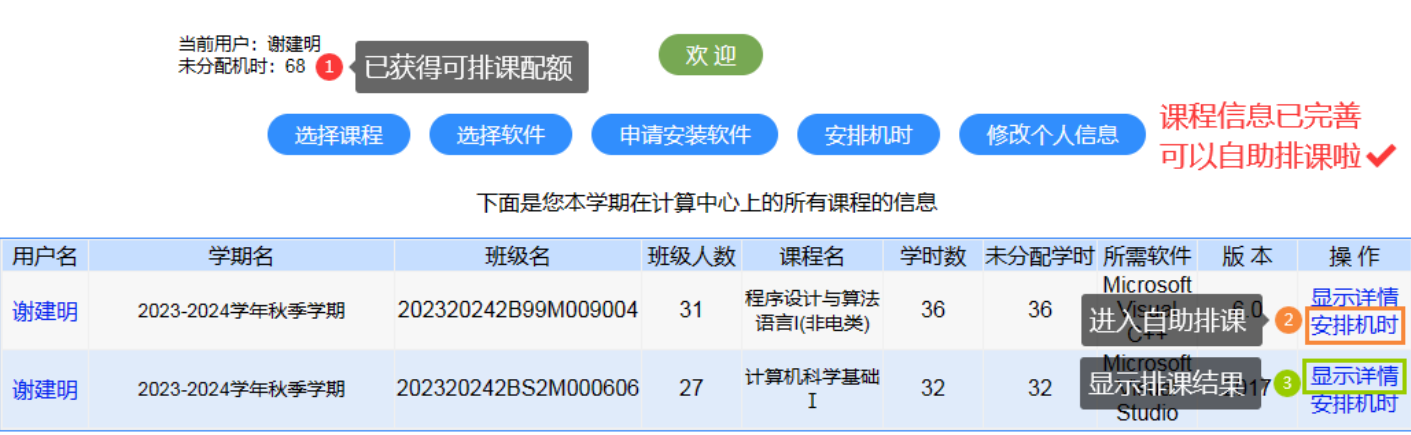

课程信息已完善,可以自助排课啦!

## 【自助排课】

1. 自助排课浏览界面说明如下,显示数字为相应节次的空余机位。

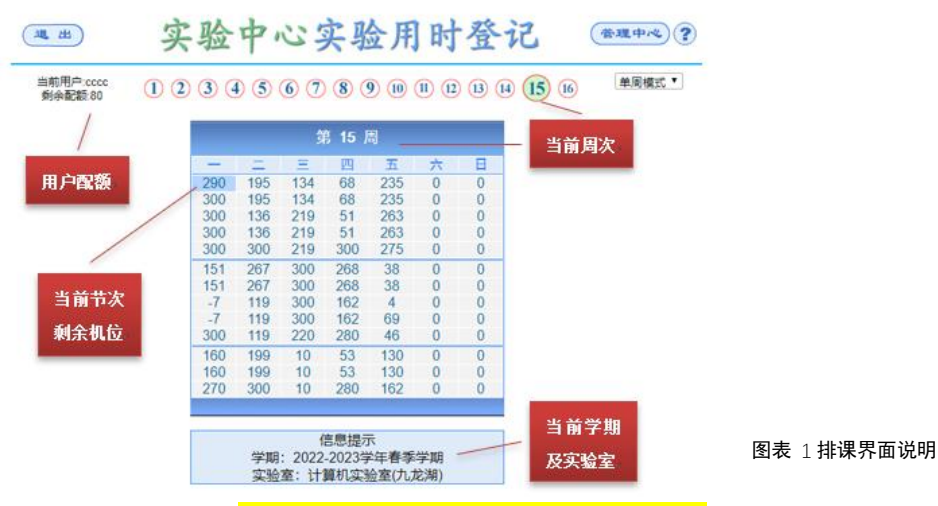

- 2. 点击需要排课的周次、节次,即进入排课界面。(开始节次仅限第 1, 3, 6, 8, 10, 11 节)
- 3. 开始排课:依次选择姓名、班级(多班级老师需分班排课);设置周次,日次、节次(规律时间可一次设置完成,非规律时间需 分多次完成);选择所需软件及版本号,首次上课的教师、新开课程或专业软件,请注意查询机房现有软件列表及版本。见下图 排课界面说明

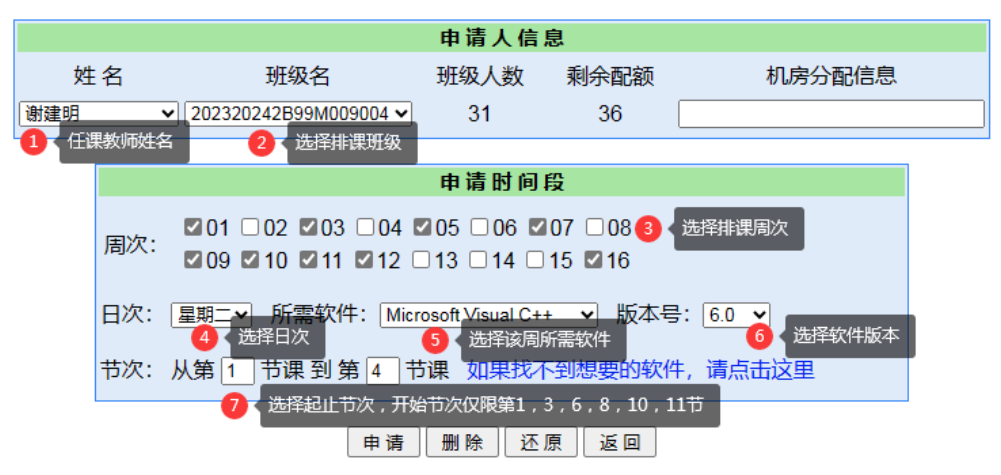

- 4. 如需<mark>安装新软件</mark>,请在以上网站相关链接申请。为保证课程顺利进行,<mark>请在开课前一学期期末至学校放假后 2 周内</mark>,及时联系 排课管理老师,沟通软件安装及测试事宜,联系方式: (Tel) 52090552 或 (QQ 群) 737834524, 联系人: 丁彧、鹿婷。
- 5. 核对与查询已排课程:完成排课后,将右上角的视图模式切换到"欢迎页面"即可按课程查看排课详情。

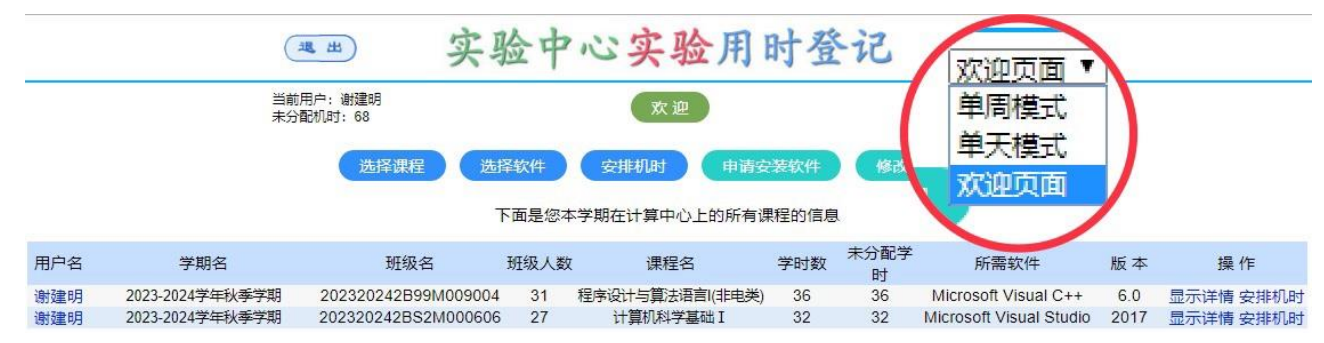

- 6. 实验课机房具体安排,以上课当日计算中心三楼大屏显示为准。
- 7. 学期开始后任课教师课时如有变动可<mark>自助更改,请提前至少一周</mark>。如遇突发情况请及时与排课管理老师沟通协调。联系人: 丁 彧、鹿婷,办公地点:金智楼北三楼 316 室。

# **有关计算中心实验室计算机软件配置的说明:**

计算中心实验室计算机软件每学期期末根据下学期课程申请情况重新安排调整。新开课软件或需更新升级的软件,每学期期末由 任课老师申请,申请人与计算中心技术老师沟通并测试后,在新学期开始前完成安装。学期中不安排软件安装和更新。

为保证教学顺利进行,请有软件安装需求的老师务必在开课前一学期的期末至学校放假后 2 周内,及时联系排课管理老师,沟通 软件安装及测试事宜。

由于承接课程涉及软件众多,特别是一些专业软件占用系统资源较大。为合理配置资源,除公共基础课常用软件外,计算机软件 每学期均会重新调整。请任课老师排课前确认所需软件是否在机房软件列表中,如有需求,及时沟通。

计算中心联系电话 52090552,机时申请安排 QQ 群: 737834524, 联系人: 丁彧、鹿婷, 办公地点:金智楼北三楼 316 室。

# **有关计算中心课程数据信息及学生名单 Q&A**

**1. Q:**教师排课前需要下载并填写表格,提供课程信息么?

A:不需要。新版排课管理系统的课程名称、代码、人数、实验学时等数据均与学校教务系统同步。排课时仅需任课教师勾 选本学期需在计算中心教学的课程,填写该课程所需软件即可。

**2. Q:**教师排课前需要向排课管理老师申请排课配额么?

A:不需要。任课教师在排课管理系统勾选课程,填写所需软件并提交后,即获得该课程的排课配额。(该数据来源为培养 方案中的实验学时)

**3. Q:**为什么有的课程实验学时数为 0?

A:实验学时数与学校教务系统数据同步,课程列表显示的是您本学期开设的所有课程。如果显示您的课程实验学时为 0, 一种情况:您该门课程并不需要在计算中心进行实验教学;另一种情况:该门课程的培养计划有变,请任课教师联系院系 教务秘书,依照最新培养计划在教务系统中及时修正。

**4. Q:**如果发现课程实验学时数为 0,但最新培养计划中不为 0;或培养计划中实验学时有变,我想尽快安排实验时间怎么

办?

A:应急处理方案:可在排课管理系统中,完成该课程的确认勾选,并填写所需软件后,联系排课管理老师设置临时配额。 不完成以上信息,系统中无法显示您的课程,无法为您设置临时配额。请任课教师联系院系教务秘书,依照最新培养计划 在教务系统中及时修正。

**5. Q:**完成排课后,正式上课前需要向排课管理老师提交学生名单么?

A: 不需要。新版排课管理系统的学生名单与学校教务系统同步。学生选课结束后(一般是开学 2-4 周后退改选结束), 完 成学生名单的同步,在此之后,如果仍有学生名单变化,可在上课时请计算中心值班老师协助添加。

**6. Q:**上机实验时,开机后,为何有时提示输入用户名密码?用户名密码是什么?

A: 一般情况下, 在选课名单确定前 (每学期前 2 周), 上机无需学生输入用户名密码。退改选完成后 (每学期第 3/4 周) 开机后需要输入用户名和密码。学生的用户名为学号,默认密码为一卡通号。教师的用户名和默认密码均为一卡通号。